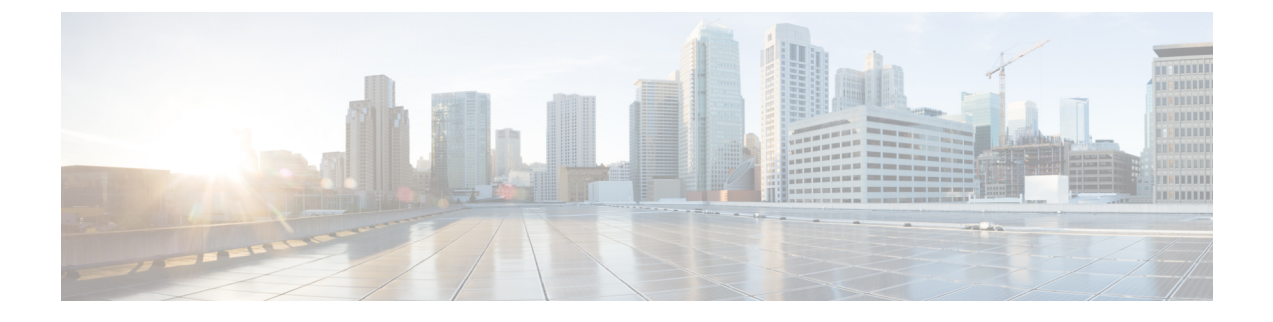

# **TACACS+** の設定

この章は、次の項で構成されています。

• TACACS+ の設定について (1 ページ)

# **TACACS+** の設定について

# **TACACS+** の設定に関する情報

Terminal Access Controller Access ControlSystem Plus(TACACS+)セキュリティ プロトコルは、 Cisco Nexus デバイスにアクセスしようとするユーザーの検証を集中的に行います。TACACS+ サービスは、通常 UNIX または Windows NT ワークステーション上で稼働する TACACS+ デー モンのデータベースで管理されます。設定済みの TACACS+ 機能をCisco Nexus デバイス上で 使用するには、TACACS+ サーバーへのアクセス権を持ち、このサーバーを設定する必要があ ります。

TACACS+ では、認証、許可、アカウンティングの各ファシリティを個別に提供します。 TACACS+を使用すると、単一のアクセス コントロール サーバー (TACACS+ デーモン)で、 各サービス(認証、許可、アカウンティング)を個別に提供できます。各サービスは固有の データベースにアソシエートされており、デーモンの機能に応じて、そのサーバーまたはネッ トワーク上で使用可能な他のサービスを利用できます。

TACACS+ クライアント/サーバー プロトコルでは、トランスポート要件を満たすため TCP (TCP ポート 49)を使用します。Cisco Nexus デバイスは、TACACS+ プロトコルを使用して 集中型の認証を行います。

## **TACACS+** の利点

TACACS+ には、RADIUS 認証にはない次の利点があります。

- 独立した AAA ファシリティを提供する。たとえば、Cisco Nexus デバイスは、認証を行わ ずにアクセスを許可できます。
- AAA クライアントとサーバ間のデータ送信に TCP トランスポート プロトコルを使用して いるため、コネクション型プロトコルによる確実な転送を実行します。

• スイッチと AAA サーバ間でプロトコル ペイロード全体を暗号化して、高度なデータ機密 性を実現します。RADIUS プロトコルはパスワードだけを暗号化します。

## **TACACS+** を使用したユーザー ログイン

ユーザーが TACACS+ を使用して、Cisco Nexus デバイスに対しパスワード認証プロトコル (PAP)によるログインを試行すると、次のプロセスが実行されます。

**1.** Cisco Nexus デバイスが接続を確立すると、TACACS+ デーモンにアクセスして、ユーザー 名とパスワードを取得します。

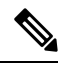

- TACACS+では、デーモンがユーザーを認証するために十分な情報を得られるまで、デー モンとユーザーとの自由な対話を許可します。この動作では通常、ユーザー名とパスワー ドの入力が要求されますが、ユーザーの母親の旧姓など、その他の項目の入力が要求さ れることもあります。 **Note**
- **2.** Cisco Nexus デバイスが、TACACS+ デーモンから次のいずれかの応答を受信します。
	- ACCEPT:ユーザーの認証に成功したので、サービスを開始します。Cisco Nexusデバ イスがユーザーの許可を要求している場合は、許可が開始されます。
	- REJECT:ユーザーの認証に失敗しました。TACACS+デーモンは、ユーザーに対して それ以上のアクセスを拒否するか、ログイン シーケンスを再試行するよう要求しま す。
	- ·ERROR:認証中に、デーモン内、またはデーモンとCisco Nexus デバイス間のネット ワーク接続でエラーが発生しました。Cisco Nexus デバイスが ERROR 応答を受信した 場合、スイッチは代わりのユーザー認証方式の使用を試します。

CiscoNexusデバイスで許可がイネーブルになっている場合は、この後、許可フェーズの処 理が実行されます。ユーザーは TACACS+ 許可に進む前に、まず TACACS+ 認証を正常に 完了する必要があります。

**3.** TACACS+ 許可が必要な場合、Cisco Nexus デバイスは、再度、TACACS+ デーモンにアク セスします。デーモンは ACCEPT または REJECT 許可応答を返します。ACCEPT 応答に は、ユーザに対する EXEC または NETWORK セッションの送信に使用される属性が含ま れます。また ACCEPT 応答により、ユーザがアクセス可能なサービスが決まります。

この場合のサービスは次のとおりです。

- Telnet、rlogin、ポイントツーポイントプロトコル(PPP)、シリアルラインインターネッ ト プロトコル(SLIP)、EXEC サービス
- •ホストまたはクライアントの IP アドレス(IPv4)、アクセス リスト、ユーザー タイムア ウトなどの接続パラメータ

## デフォルトの **TACACS+** サーバー暗号化タイプと事前共有キー

TACACS+ サーバーに対してスイッチを認証するには、TACACS+ 事前共有キーを設定する必 要があります。事前共有キーとは、Cisco Nexus デバイスと TACACS+ サーバー ホスト間の共 有秘密テキスト ストリングです。キーの長さは 63 文字で、出力可能な任意の ASCII 文字を含 めることができます(スペースは使用できません)。Cisco Nexus デバイス上のすべての TACACS+ サーバー設定で使用されるグローバルな事前共有秘密キーを設定できます。

グローバルな事前共有キーの設定は、個々の TACACS+ サーバーの設定時に **key** オプション を使用することによって無効にできます。

## **TACACS+** サーバのコマンド許可サポート

デフォルトでは、認証されたユーザーがコマンドラインインターフェイス(CLI)でコマンド を入力したときに、CiscoNX-OSソフトウェアのローカルデータベースに対してコマンド許可 が行われます。また、TACACS+ を使用して、認証されたユーザに対して許可されたコマンド を確認することもできます。

## **TACACS+** サーバのモニタリング

応答を返さない TACACS+ サーバーがあると、AAA 要求の処理に遅延が発生する可能性があ ります。AAA要求の処理時間を節約するため、CiscoNexusデバイスは定期的にTACACS+サー バーをモニタリングし、TACACS+ サーバーが応答を返す(アライブ)かどうかを調べること ができます。Cisco Nexusデバイスは、応答を返さないTACACS+サーバーをデッド(dead)と してマークし、デッド TACACS+ サーバーには AAA 要求を送信しません。また、Cisco Nexus デバイスは定期的にデッド TACACS+ サーバーをモニタリングし、それらのサーバーが応答を 返すようになった時点でアライブ状態に戻します。このプロセスでは、TACACS+ サーバーが 稼働状態であることを確認してから、実際のAAA要求がサーバーに送信されます。TACACS+ サーバーの状態がデッドまたはアライブに変わると、簡易ネットワーク管理プロトコル(SNMP) トラップが生成され、Cisco Nexus デバイスによって、パフォーマンスに影響が出る前に、障 害が発生していることを知らせるエラー メッセージが表示されます。

次の図に、さまざまな TACACS+ サーバーの状態を示します。

**Figure 1: TACACS+** サーバーの状態

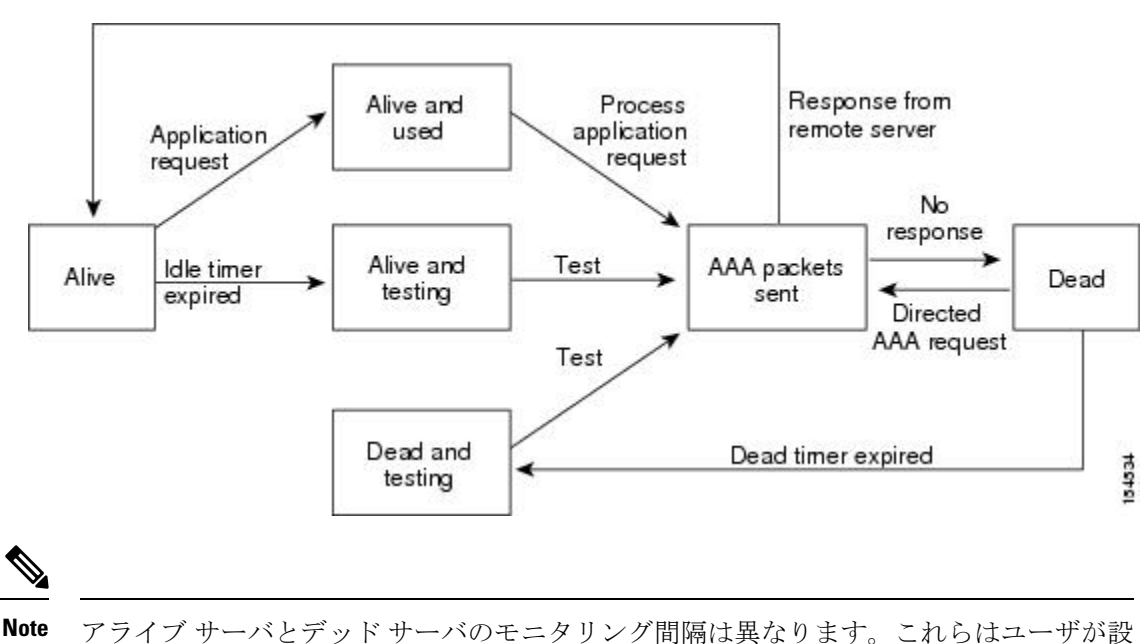

定できます。TACACS+サーバモニタリングを実行するには、テスト認証要求をTACACS+ サーバに送信します。

# **TACACS+** の前提条件

TACACS+ には、次の前提条件があります。

- TACACS+ サーバーの IPv4 アドレスまたはホスト名を取得すること。
- TACACS+ サーバーから事前共有キーを取得していること。
- Cisco Nexus デバイスが、AAA サーバーの TACACS+ クライアントとして設定されている こと。

## **TACACS+** の注意事項と制約事項

TACACS+ に関する注意事項と制約事項は次のとおりです。

- Cisco Nexus デバイスに設定できる TACACS+ サーバーの最大数は 64 です。
- TACACS+サーバホストを構成し、実際にホストを使用するようにAAA構成を行った後、 次のエラー メッセージが散発的に表示されることがあります:

[%TACACS-3-TACACS ERROR MESSAGE: すべてのサーバーが応答に失敗しました (%TACACS-3-TACACS\_ERROR\_MESSAGE: All servers failed to respond)]

この問題の既知されていて、回避策はありません。リモート認証が TACACS サーバ接続 の問題なしに正しく機能する場合は、メッセージを無視して構成を続行できます。

# **TACACS+** の設定

## **TACACS+** サーバの設定プロセス

ここでは、TACACS+ サーバーを設定する方法について説明します。

#### **Procedure**

- ステップ **1** TACACS+ をイネーブルにします。
- ステップ **2** TACACS+ サーバーとCisco Nexus デバイスとの接続を確立します。
- ステップ **3** TACACS+ サーバーの事前共有秘密キーを設定します。
- ステップ **4** 必要に応じて、AAA 認証方式用に、TACACS+ サーバーのサブセットを使用して TACACS+ サーバー グループを設定します。
- ステップ **5** 必要に応じて、次のオプションのパラメータを設定します。
	- デッドタイム間隔
	- ログイン時に TACACS+ サーバーの指定を許可
	- タイムアウト間隔
	- TCP ポート

ステップ **6** 必要に応じて、定期的に TACACS+ サーバーをモニタリングするよう設定します。

#### **TACACS+** のイネーブル化

デフォルトでは、CiscoNexusデバイスでTACACS+機能はディセーブルに設定されています。 TACACS+ 機能をイネーブルに設定すると、認証に関するコンフィギュレーション コマンドと 検証コマンドを使用できます。

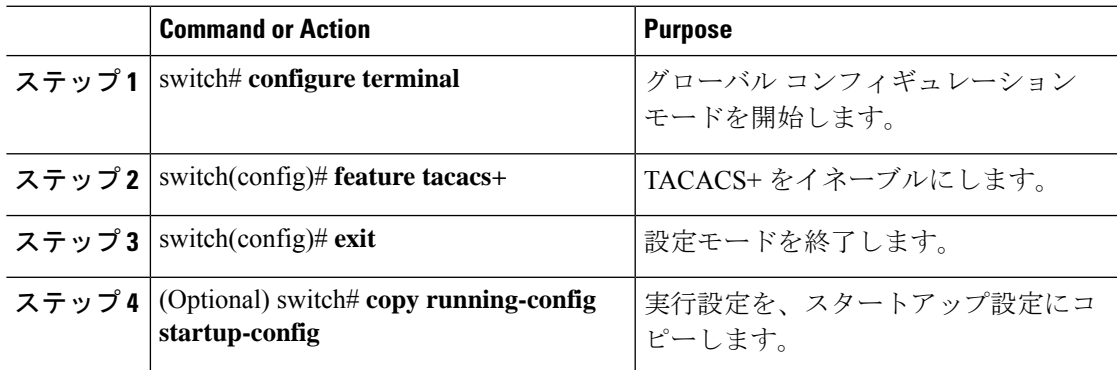

#### **TACACS+** サーバ ホストの設定

リモートの TACACS+ サーバーにアクセスするには、Cisco Nexus デバイス上に、TACACS+ サーバーのIPv4アドレスまたはホスト名を設定する必要があります。すべてのTACACS+サー バーホストは、デフォルトのTACACS+サーバーグループに追加されます。最大64のTACACS+ サーバーを設定できます。

設定済みのTACACS+サーバーに事前共有キーが設定されておらず、グローバルキーも設定さ れていない場合は、警告メッセージが表示されます。TACACS+ サーバー キーが設定されてい ない場合は、グローバル キー(設定されている場合)が該当サーバーで使用されます。

TACACS+ サーバー ホストを設定する前に、次の点を確認してください。

- TACACS+ をイネーブルにします。
- リモート の TACACS+ サーバーの IPv4 アドレスまたはホスト名を取得します。

#### **Procedure**

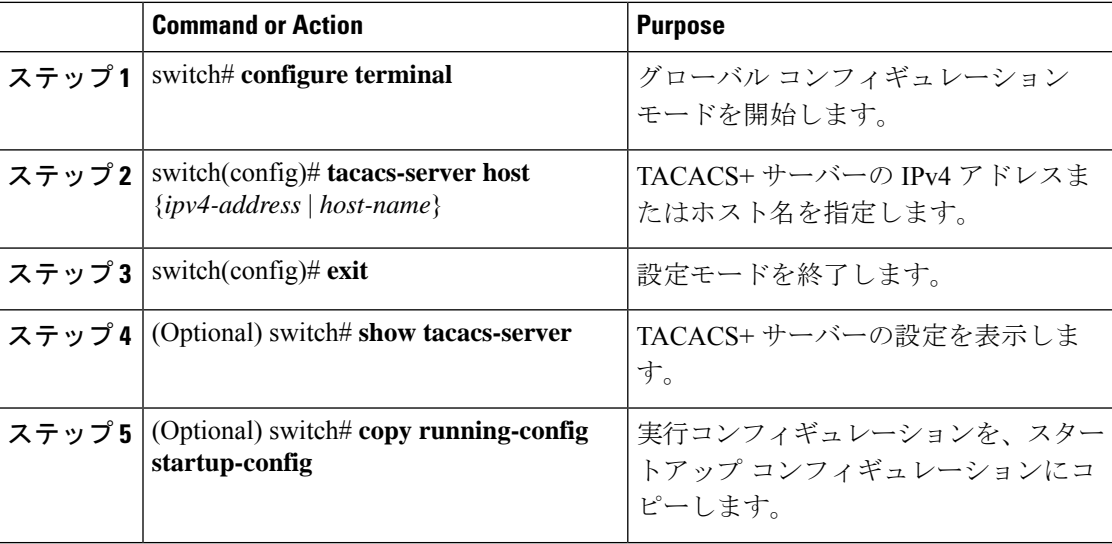

#### **Example**

サーバー グループから TACACS+ サーバー ホストを削除できます。

## **TACACS+** のグローバルな事前共有キーの設定

CiscoNexusデバイスで使用するすべてのサーバーについて、グローバルレベルで事前共有キー を設定できます。事前共有キーとは、Cisco Nexus デバイスと TACACS+ サーバー ホスト間の 共有秘密テキスト ストリングです。

事前共有キーを設定する前に、次の点を確認してください。

- TACACS+ をイネーブルにします。
- リモートの TACACS+ サーバーの事前共有キー値を取得していること。

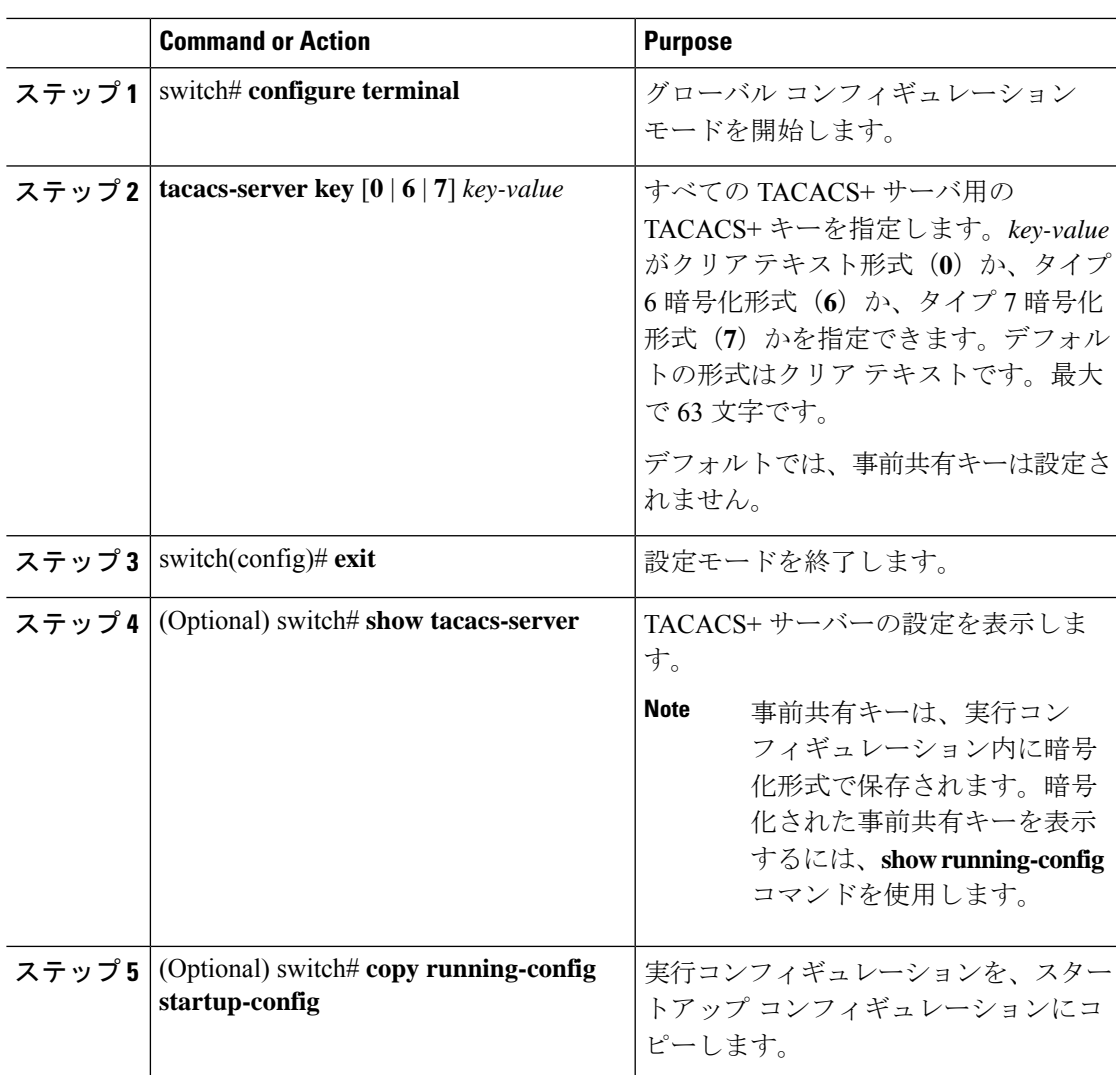

#### **Procedure**

#### **Example**

次に、グローバルな事前共有キーを設定する例を示します。

```
switch# configure terminal
switch(config)# tacacs-server key 0 QsEfThUkO
switch(config)# exit
switch# show tacacs-server
switch# copy running-config startup-config
```
## **TACACS+** サーバーの事前共有キーの設定

TACACS+ サーバーの事前共有キーを設定できます。事前共有キーとは、Cisco Nexus デバイス と TACACS+ サーバー ホスト間の共有秘密テキスト ストリングです。

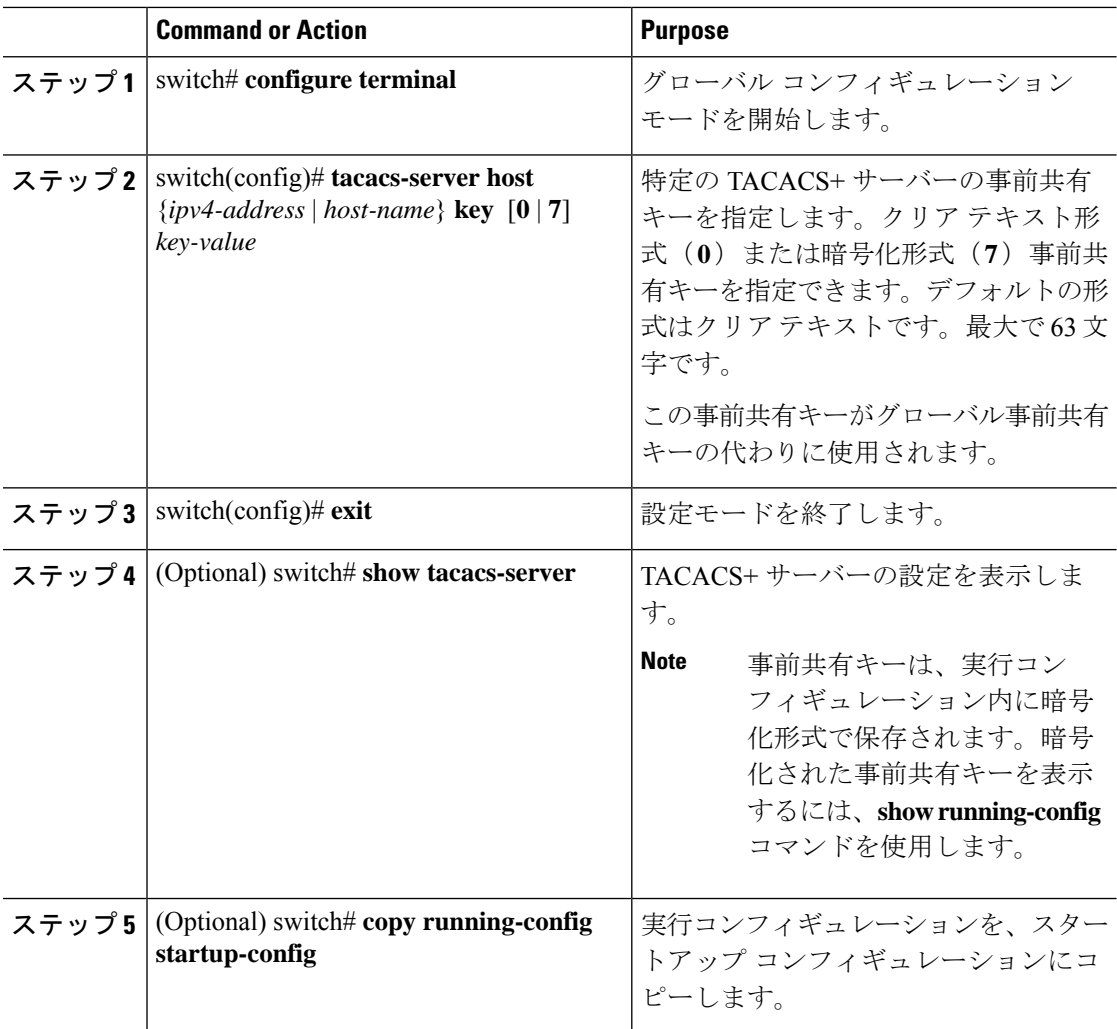

#### **Procedure**

#### **Example**

次に、TACACS+ 事前共有キーを設定する例を示します。

```
switch# configure terminal
switch(config)# tacacs-server host 10.10.1.1 key 0 PlIjUhYg
switch(config)# exit
switch# show tacacs-server
switch# copy running-config startup-config
```
#### **TACACS+** サーバ グループの設定

サーバ グループを使用して、1 台または複数台のリモート AAA サーバによるユーザ認証を指 定することができます。グループのメンバーはすべて、TACACS+ プロトコルに属している必 要があります。設定した順序に従ってサーバが試行されます。

これらのサーバ グループはいつでも設定できますが、設定したグループを有効にするには、 AAA サービスに適用する必要があります。

## **Before you begin**

TACACS+ を設定する前に、feature tacacs+ コマンドを使用して、TACACS+ をイネーブルにす る必要があります。

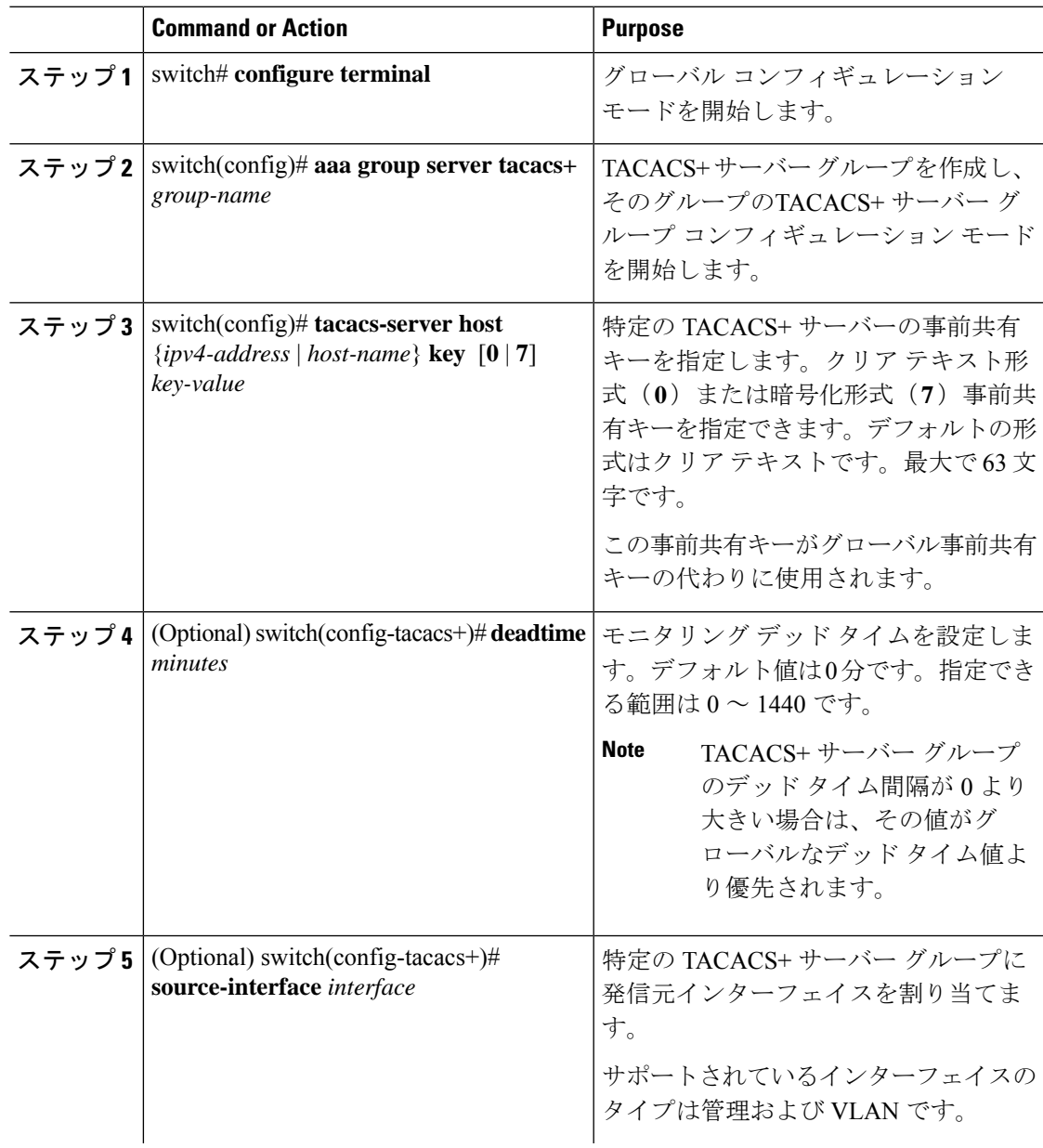

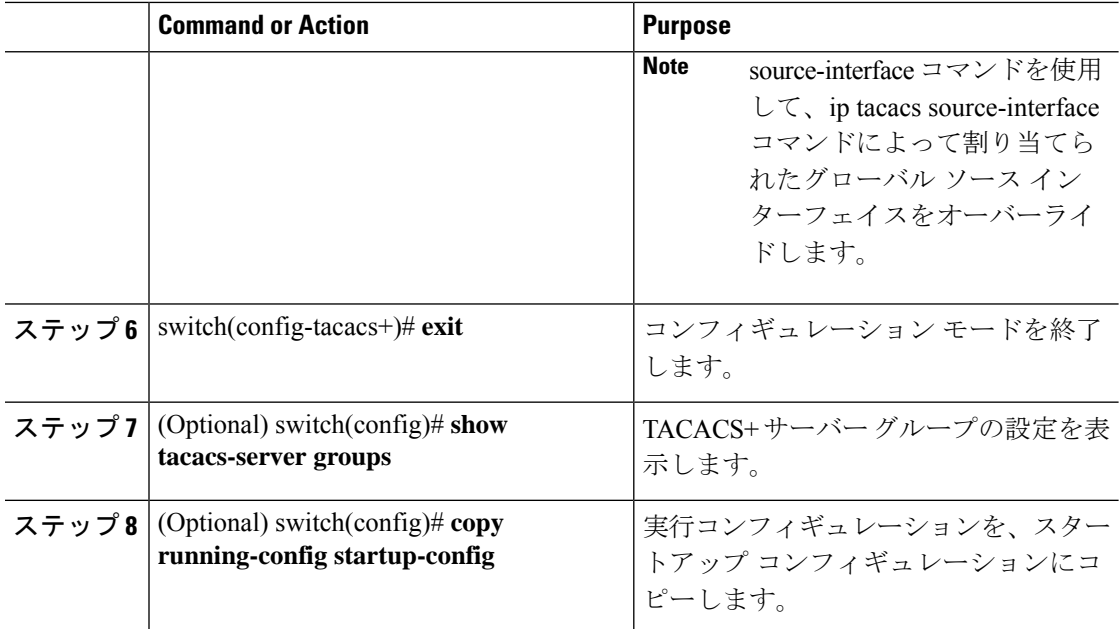

#### **Example**

次に、TACACS+ サーバー グループを設定する例を示します。 switch# **configure terminal** switch(config)# **aaa group server tacacs+ TacServer** switch(config-tacacs+)# **server 10.10.2.2** switch(config-tacacs+)# **deadtime 30** switch(config-tacacs+)# **exit** switch(config)# **show tacacs-server groups** switch(config)# **copy running-config startup-config**

#### **TACACS+** サーバ グループのためのグローバル発信元インターフェイスの設定

TACACS+ サーバ グループにアクセスする際に使用する、TACACS+ サーバ グループ用のグ ローバル発信元インターフェイスを設定できます。また、特定のTACACS+サーバグループ用 に異なる発信元インターフェイスを設定することもできます。

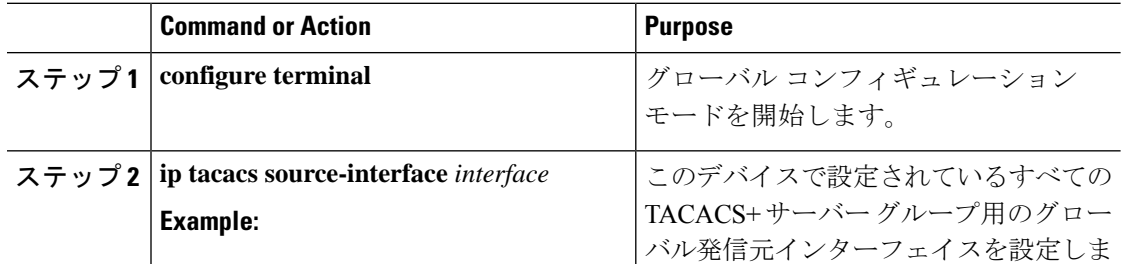

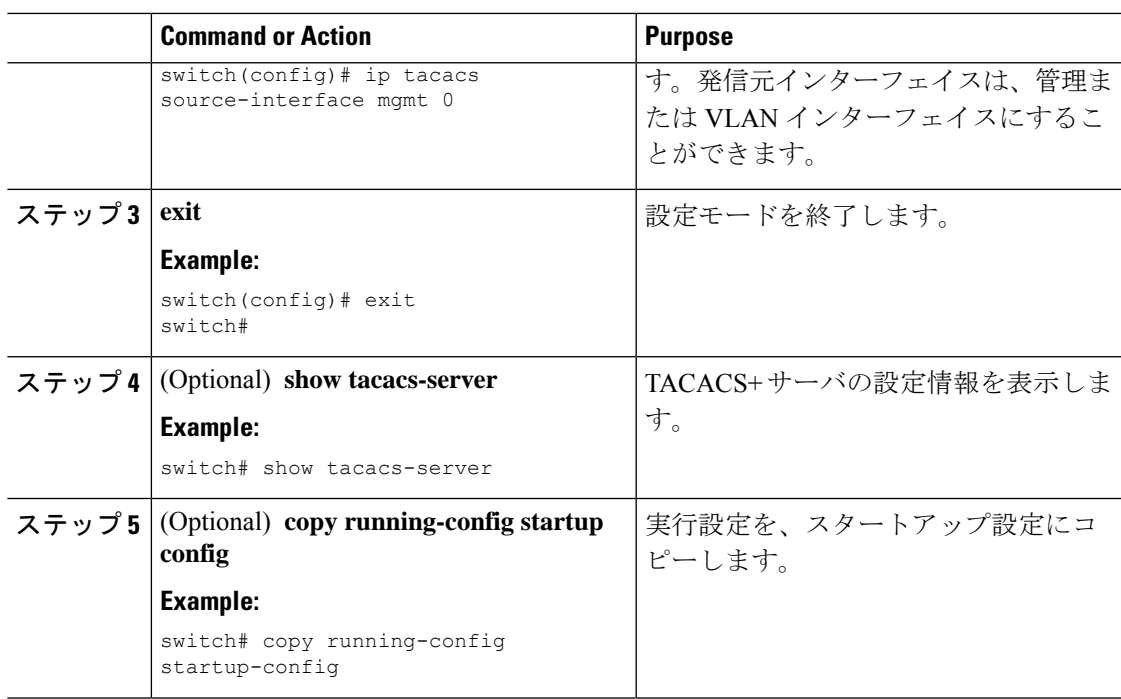

## ログイン時の **TACACS+** サーバーの指定

認証要求の送信先 TACACS+ サーバーをユーザーが指定できるようにスイッチを設定するに は、directed-requestオプションをイネーブルにします。デフォルトでは、Cisco Nexusデバイス は、デフォルトの AAA 認証方式に基づいて認証要求を転送します。このオプションをイネー ブルにすると、ユーザーは*username*@*hostname*としてログインできます。ここで、*hostname*は 設定済みの RADIUS サーバーの名前です。

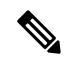

**Note** ユーザー指定のログインは、Telnet セッションでのみサポートされます。

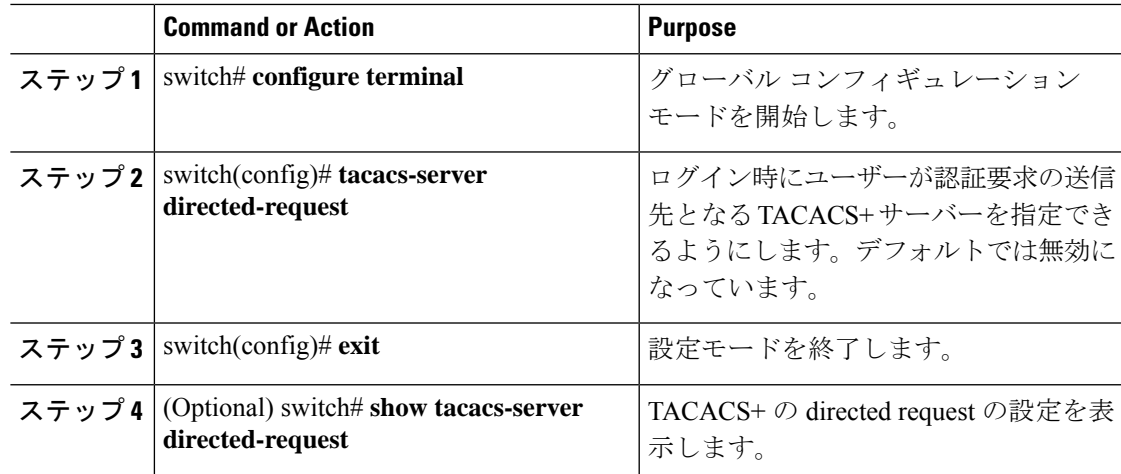

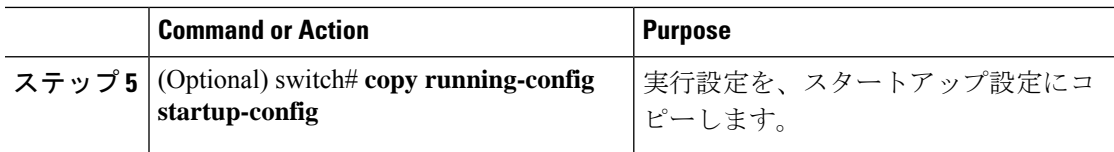

## **TACACS+** サーバでの **AAA** 許可の設定

TACACS+ サーバのデフォルトの AAA 許可方式を設定できます。

#### **Before you begin**

TACACS+ をイネーブルにします。

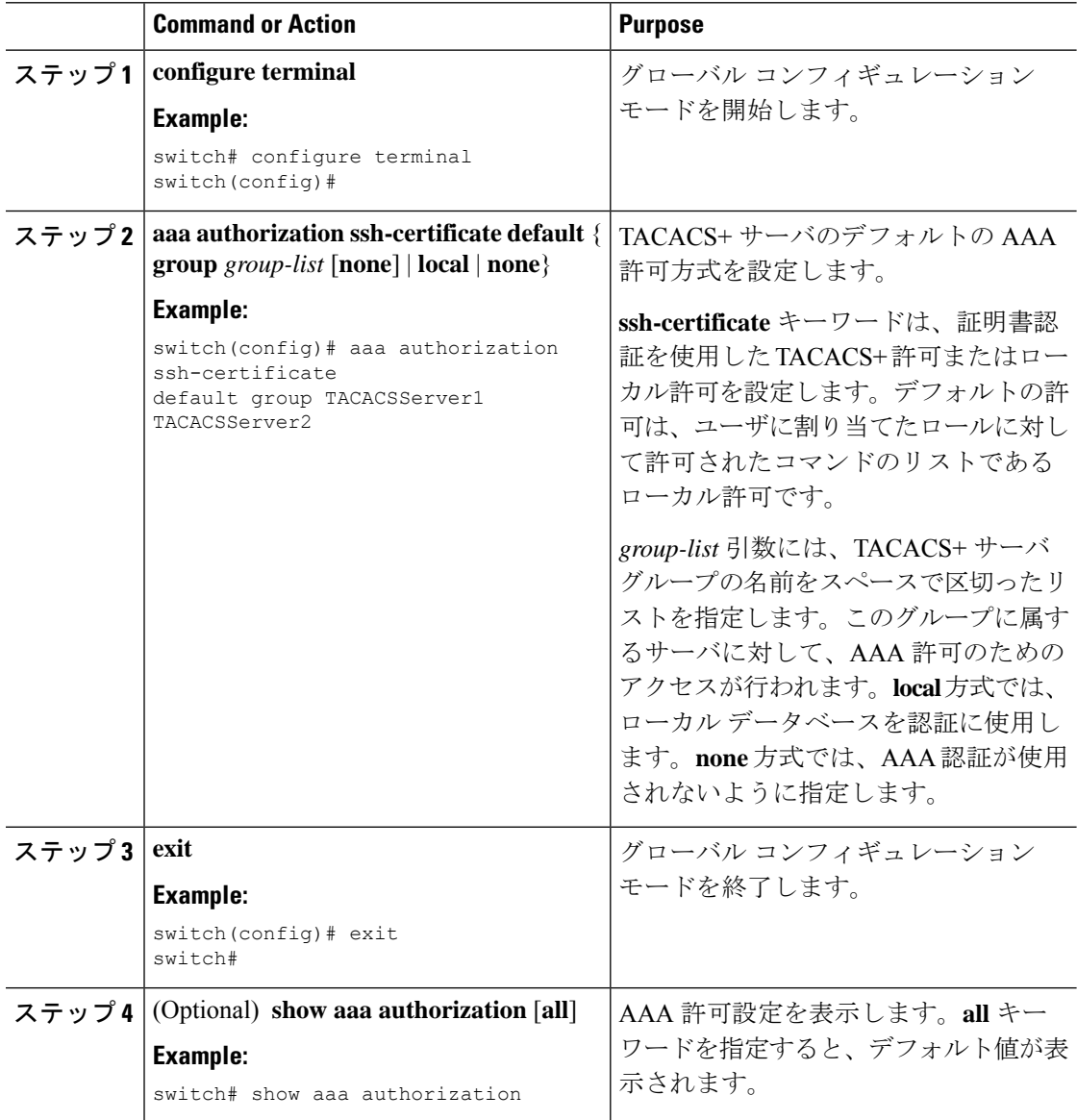

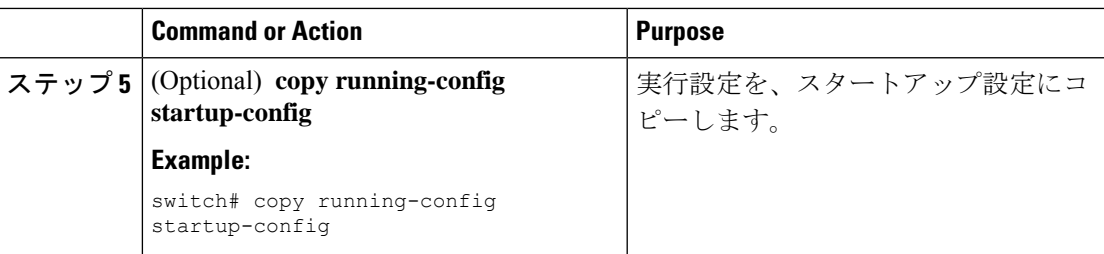

## **TACACS+** サーバでのコマンド許可の設定

TACACS+ サーバでコマンド許可を設定できます。コマンド許可では、デフォルト ロールを含 むユーザのロールベース許可コントロール(RBAC)がディセーブルになります。

#### **Before you begin**

TACACS+ を有効にします。

AAA コマンドの許可を設定する前に TACACS ホストおよびサーバー グループを設定してくだ さい。

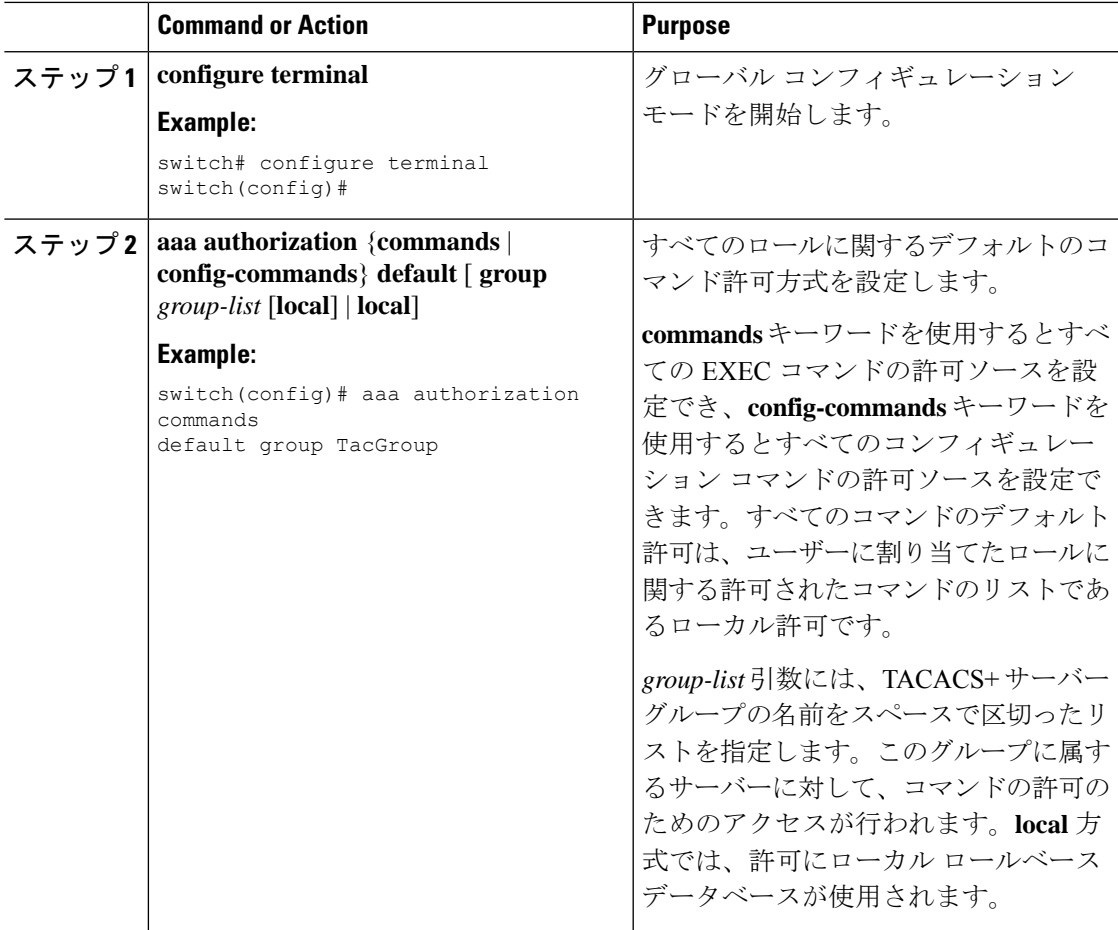

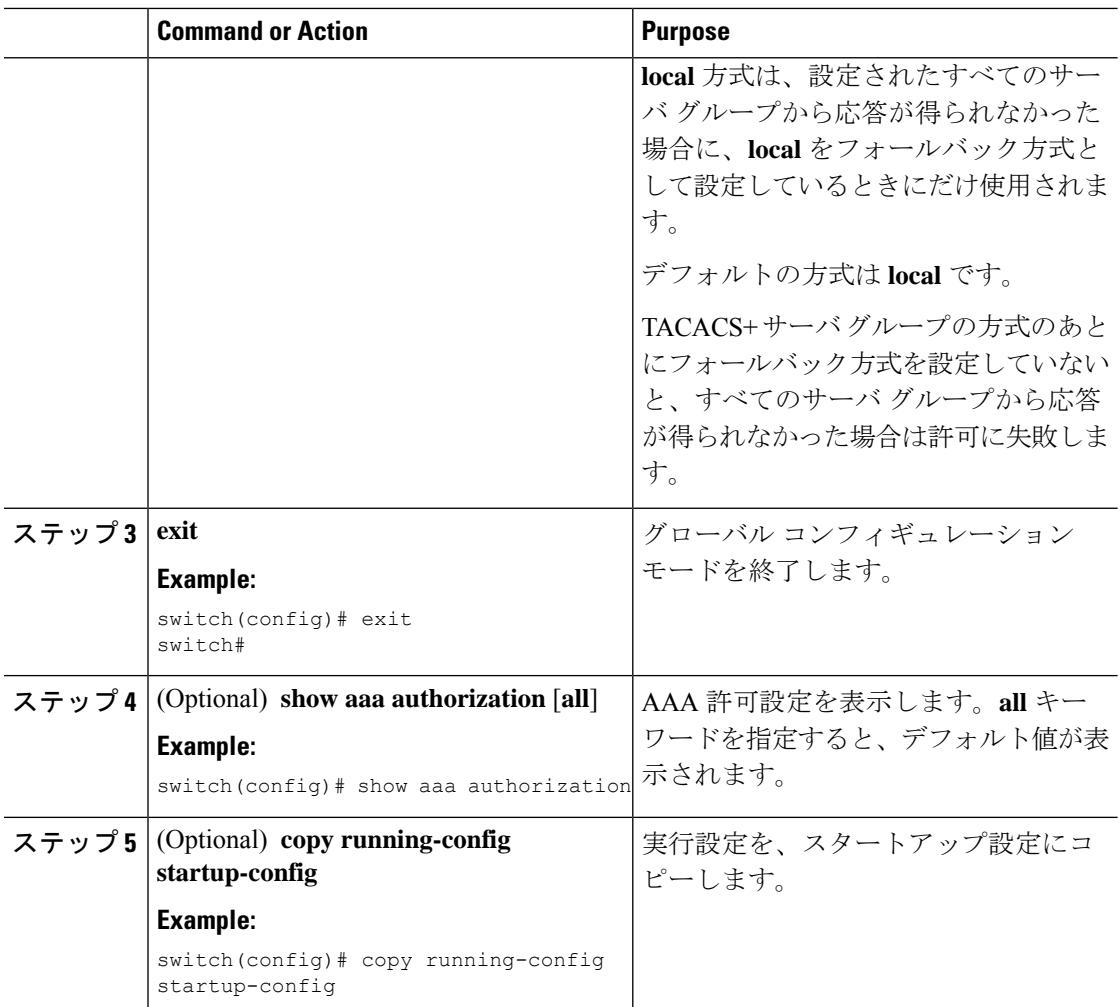

#### **TACACS+** サーバでのコマンド許可のテスト

TACACS+ サーバで、ユーザに対するコマンド許可をテストできます。

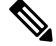

**Note** 許可用の正しいコマンドを送信しないと、結果の信頼性が低くなります。

#### **Before you begin**

TACACS+ をイネーブルにします。

TACACS+ サーバにコマンド許可が設定されていることを確認します。

#### **Procedure**

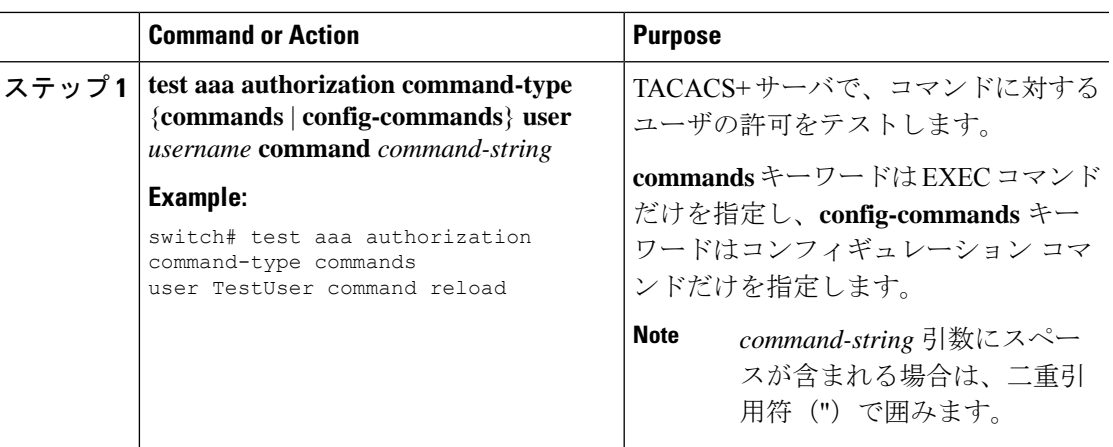

## コマンド許可検証のイネーブル化とディセーブル化

デフォルトのユーザ セッションまたは別のユーザ名に対して、コマンドライン インターフェ イス(CLI)でコマンド許可検証をイネーブルにしたり、ディセーブルにしたりできます。

# $\label{eq:1} \bigotimes_{\mathbb{Z}}\mathbb{Z}_{\mathbb{Z}}$

(注) 許可検証をイネーブルにした場合は、コマンドは実行されません。

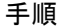

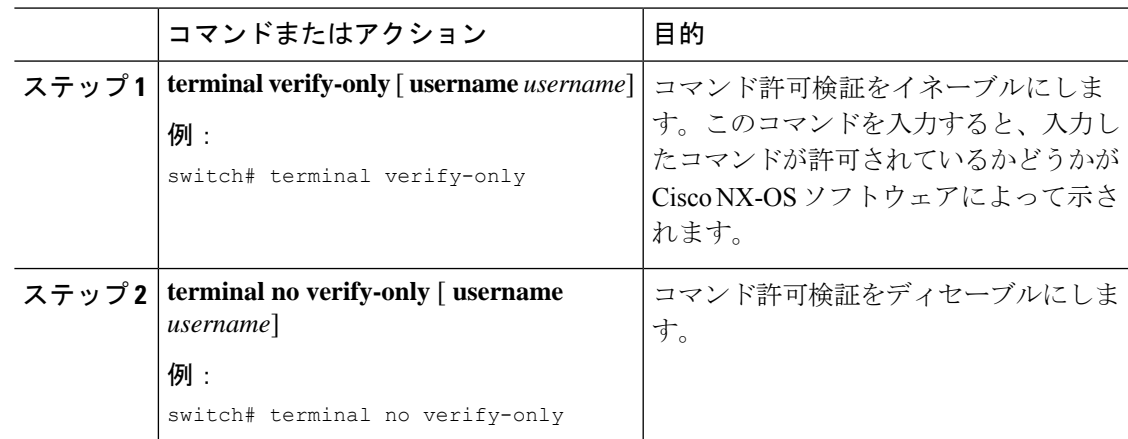

#### **TACACS+** サーバでの許可に使用する特権レベルのサポートの設定

TACACS+ サーバでの許可に使用する特権レベルのサポートを設定できます。

許可の決定に特権レベルを使用する Cisco IOS デバイスとは異なり、Cisco NX-OS デバイスで は、ロールベースアクセスコントロール(RBAC)を使用します。両方のタイプのデバイスを 同じ TACACS+ サーバーで管理できるようにするには、TACACS+ サーバーで設定した特権レ ベルを、Cisco NX-OS デバイスで設定したユーザー ロールにマッピングします。

TACACS+サーバでのユーザの認証時には、特権レベルが取得され、それを使用して「priv-*n*」 という形式(nが特権レベル)のローカルユーザロール名が生成されます。このローカルロー ルの権限がユーザに割り当てられます。特権レベルは 16 あり、対応するユーザ ロールに直接 マッピングされます。次の表に、各特権レベルに対応するユーザ ロール権限を示します。

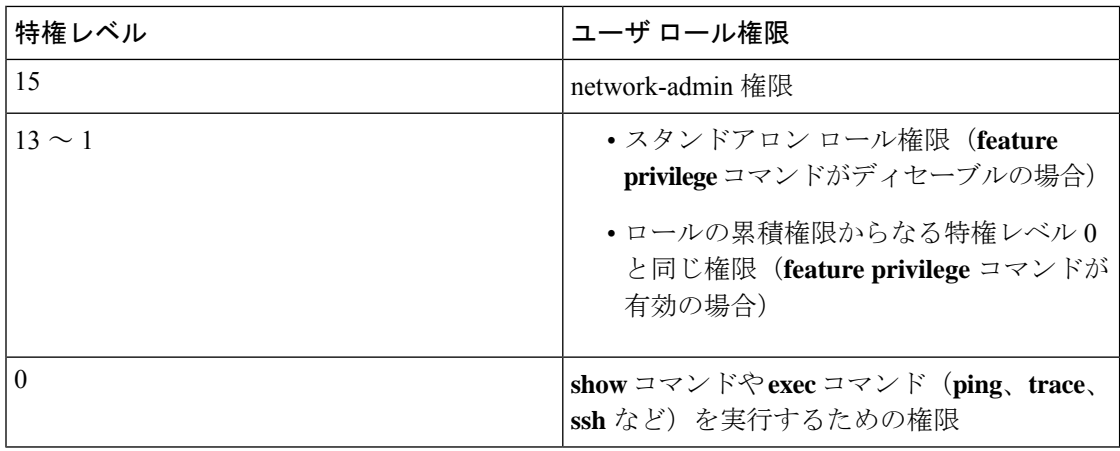

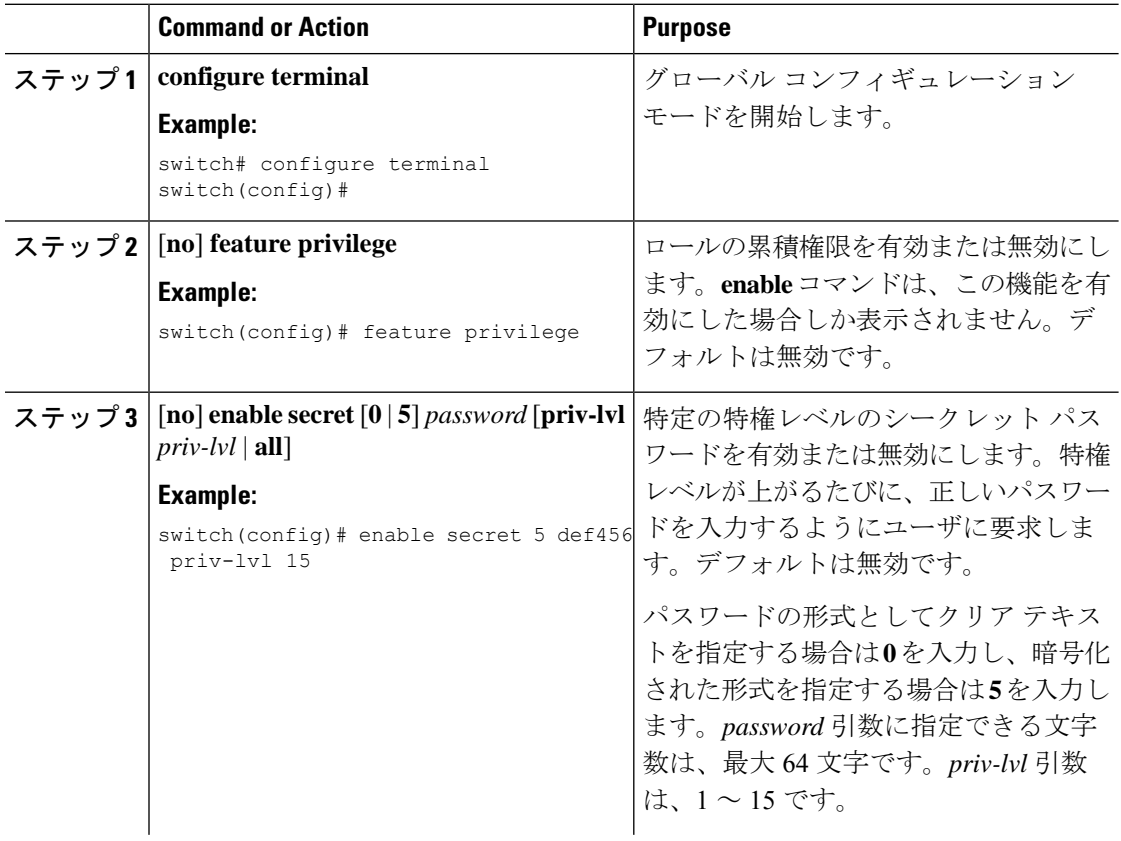

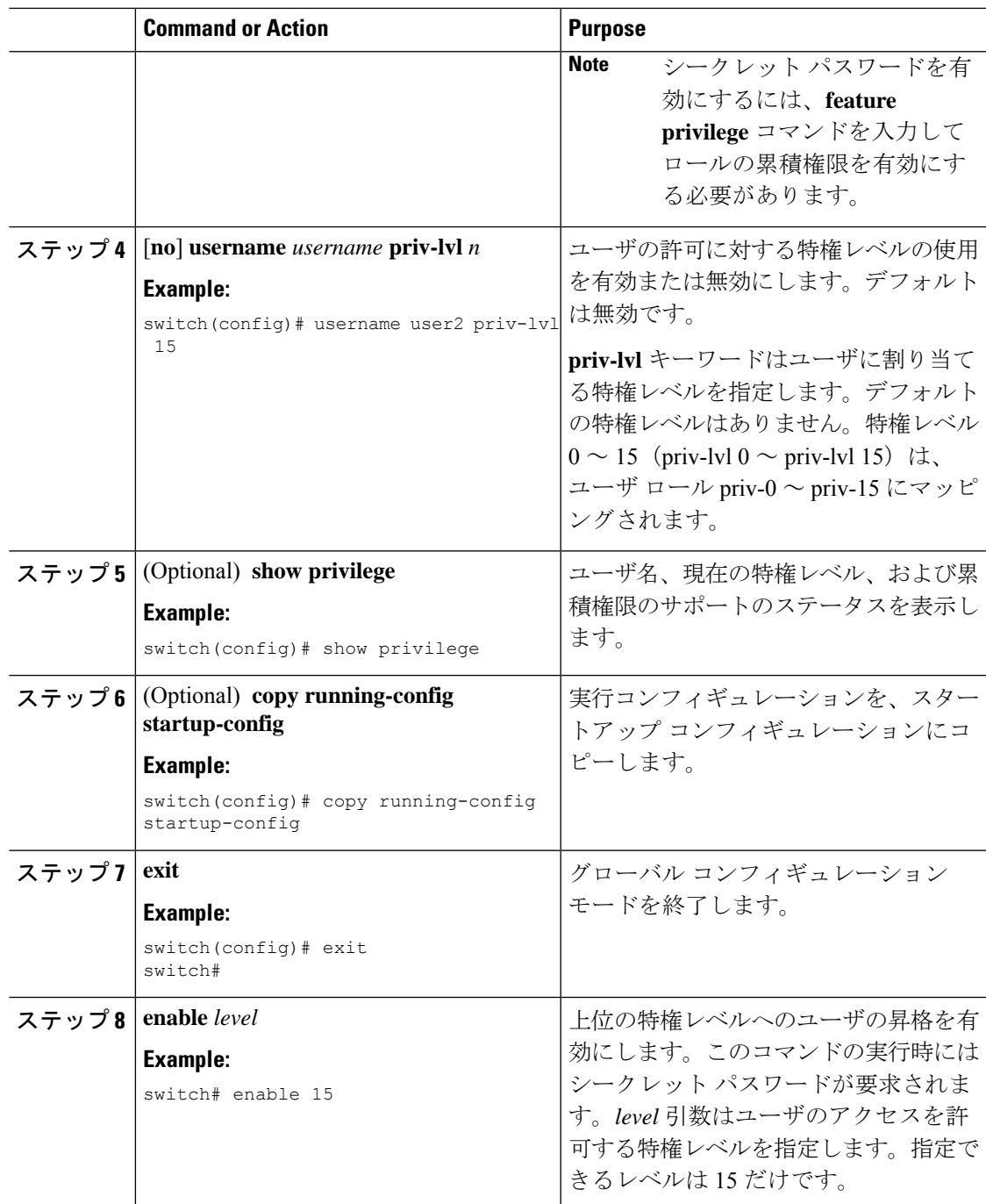

### 権限ロールのユーザ コマンドの許可または拒否

ネットワーク管理者は、権限ロールを変更して、ユーザが特定のコマンドを実行できるように したり実行できなくしたりすることができます。

権限ロールのルールを変更する場合は、次の注意事項に従う必要があります。

• priv-14 ロールと priv-15 ロールは変更できません。

- 拒否ルールは priv-0 ロールにだけ追加できます。
- priv-0 ロールでは以下のコマンドは常に許可されます。**configure**、**copy**、**dir**、**enable**、 **ping**、**show**、**ssh**、**telnet**、**terminal**、**traceroute**、**end**、**exit**。

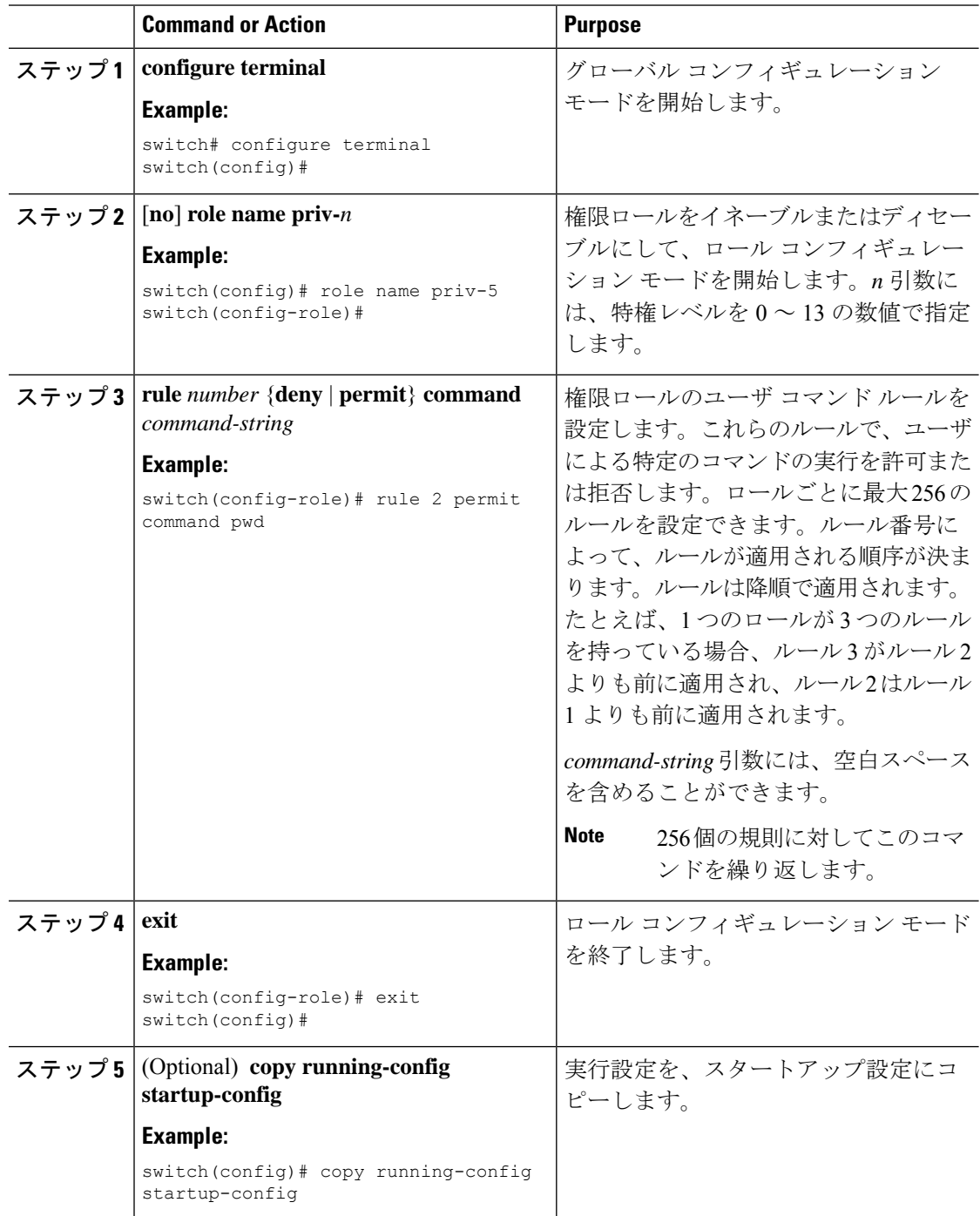

#### グローバルな **TACACS+** タイムアウト間隔の設定

Cisco Nexus デバイスが、タイムアウト エラーを宣言する前に、すべての TACACS+ サーバー からの応答を待機するグローバルなタイムアウト間隔も設定できます。タイムアウト間隔に は、スイッチが TACACS+ サーバーからの応答を待つ時間を指定します。これを過ぎるとタイ ムアウト エラーになります。

#### **Procedure**

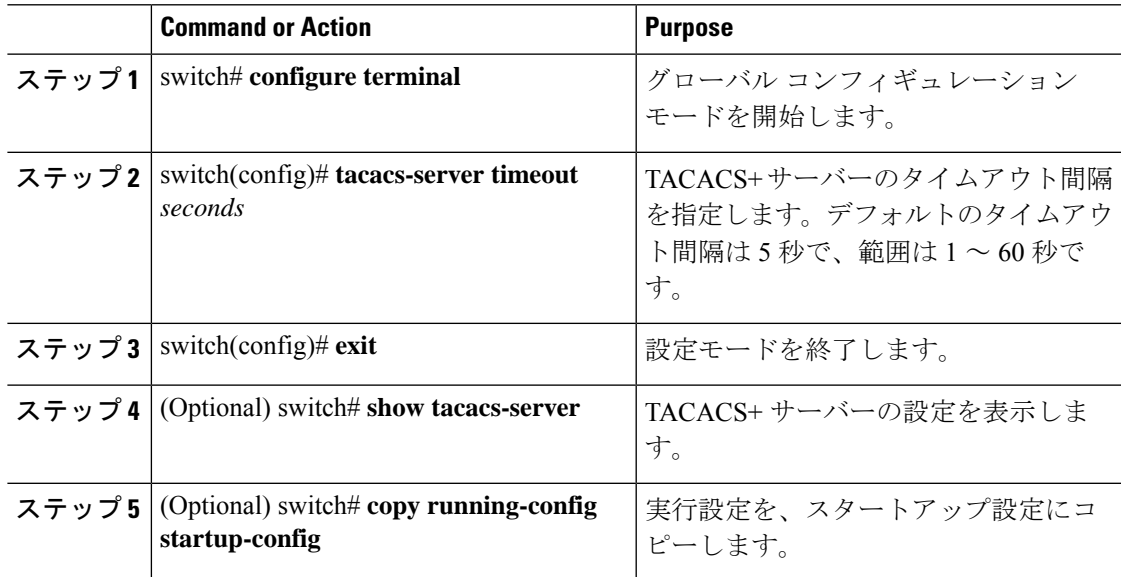

## サーバーのタイムアウト間隔の設定

Cisco Nexus デバイスが、タイムアウト エラーを宣言する前に、TACACS+ サーバーからの応 答を待機するタイムアウト間隔を設定できます。タイムアウト間隔は、スイッチがタイムアウ ト エラーを宣言する前に、TACACS+ サーバーからの応答を待機する時間を決定します。

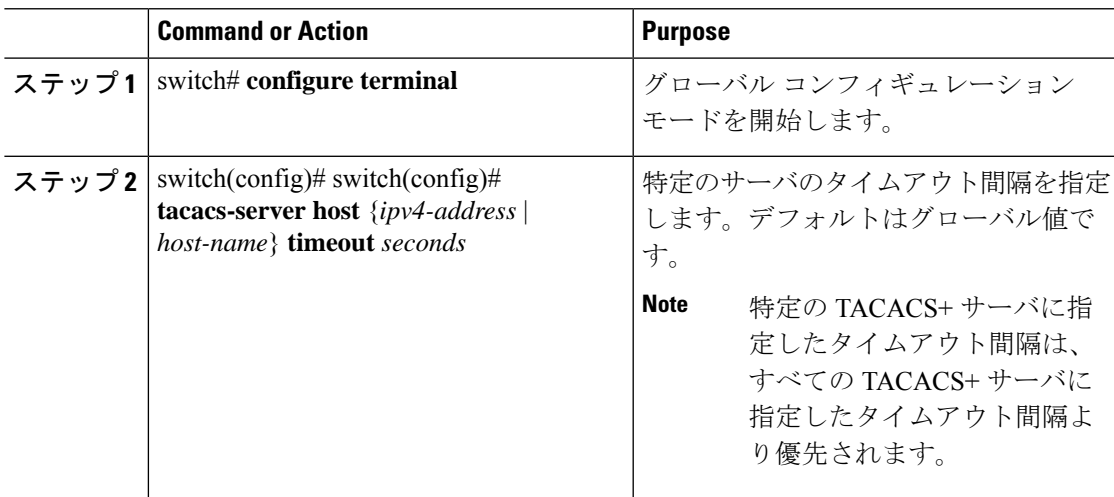

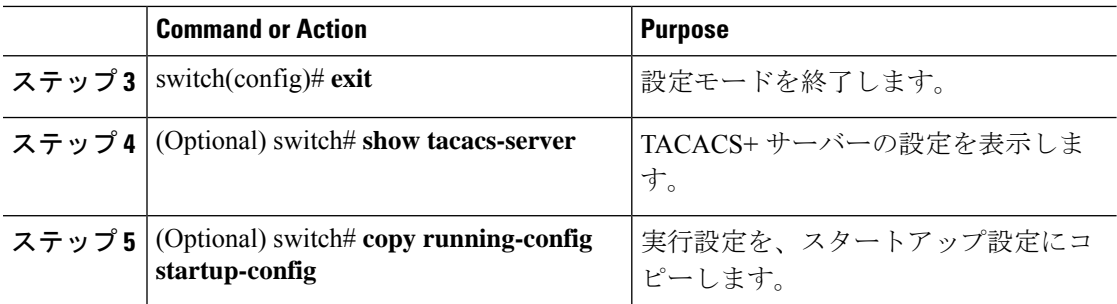

## **TCP** ポートの設定

別のアプリケーションとポート番号が競合している場合は、TACACS+ サーバー用に別の TCP ポートを設定できます。デフォルトでは、Cisco Nexus デバイスは、すべての TACACS+ 要求 にポート 49 を使用します。

#### **Procedure**

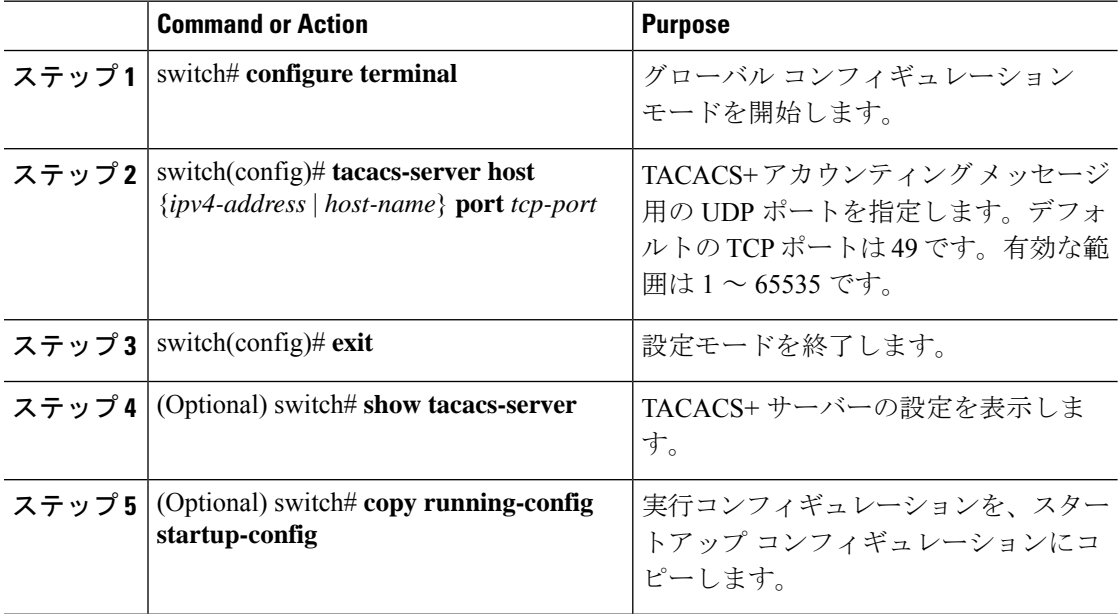

#### **Example**

次に、TCP ポートを設定する例を示します。

```
switch# configure terminal
switch(config)# tacacs-server host 10.10.1.1 port 2
switch(config)# exit
switch# show tacacs-server
switch# copy running-config startup-config
```
#### **TACACS+** サーバーの定期的モニタリングの設定

TACACS+ サーバーの可用性をモニタリングできます。パラメータとして、サーバーに使用す るユーザー名とパスワード、およびアイドル タイマーがあります。アイドル タイマーには、 TACACS+ サーバーがどのくらいの期間要求を受信しなかった場合に、Cisco Nexus デバイスが テストパケットを送信するかを指定します。このオプションを設定して、サーバーを定期的に テストしたり、1 回だけテストを実行できます。

 $\mathscr{D}_{\mathscr{A}}$ 

ネットワークのセキュリティ保護のため、TACACS+データベース内の既存のユーザー名 と同じユーザー名を使用しないことを推奨します。 **Note**

テストアイドルタイマーには、TACACS+サーバーがどのくらいの期間要求を受信しなかった 場合に、Cisco Nexus デバイスがテスト パケットを送信するかを指定します。

 $\label{eq:1} \bigotimes_{\mathbb{Z}}% {\textstyle\bigoplus_{\mathbb{Z}}% {\textstyle\bigoplus_{\mathbb{Z}}}} \mathbb{Z}^{\textstyle\bigoplus_{\mathbb{Z}}% {\textstyle\bigoplus_{\mathbb{Z}}}} \mathbb{Z}^{\textstyle\bigoplus_{\mathbb{Z}}% {\textstyle\bigoplus_{\mathbb{Z}}}} \mathbb{Z}^{\textstyle\bigoplus_{\mathbb{Z}}% {\textstyle\bigoplus_{\mathbb{Z}}}} \mathbb{Z}^{\textstyle\bigoplus_{\mathbb{Z}}% {\textstyle\bigoplus_{\mathbb{Z}}% {\textstyle\bigoplus_{\mathbb{Z}}}} \mathbb{Z}^{\$ 

デフォルトのアイドル タイマー値は 0 分です。アイドル タイム間隔が 0 分の場合、 TACACS+ サーバの定期的なモニタリングは実行されません。 **Note**

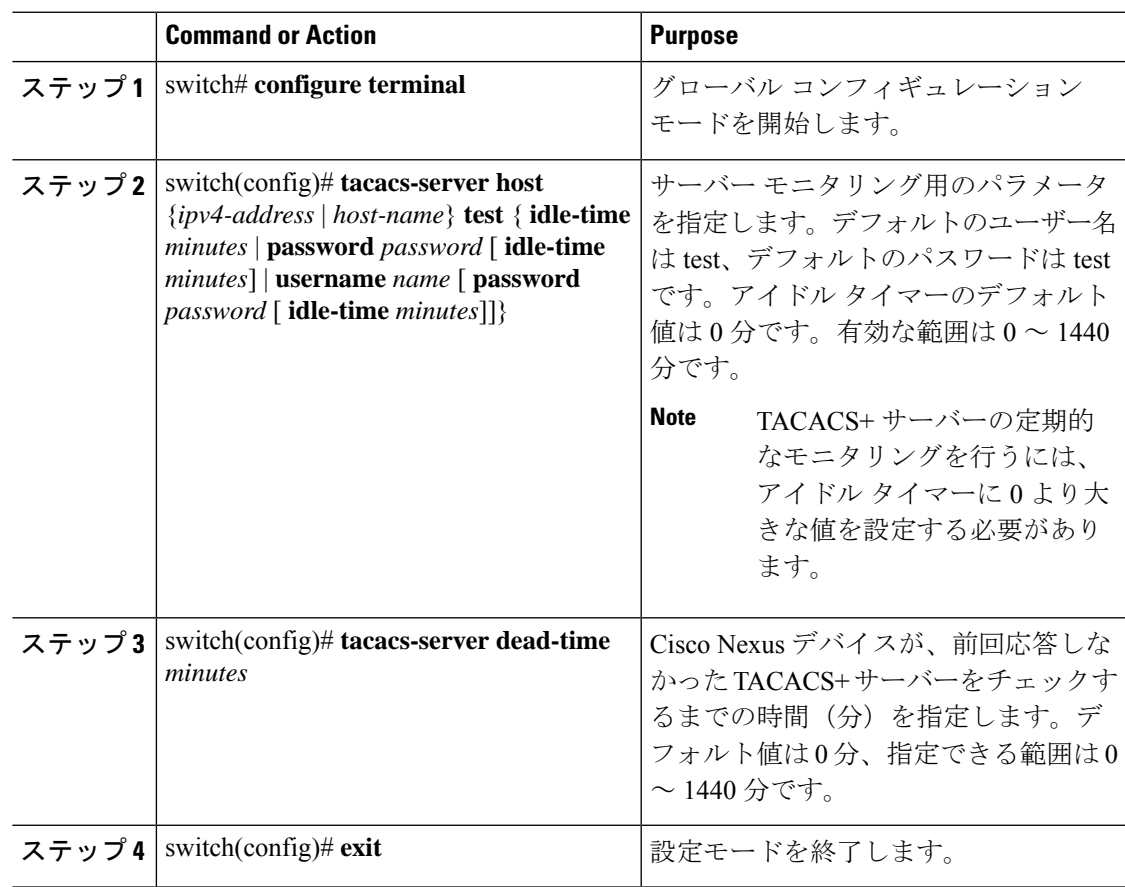

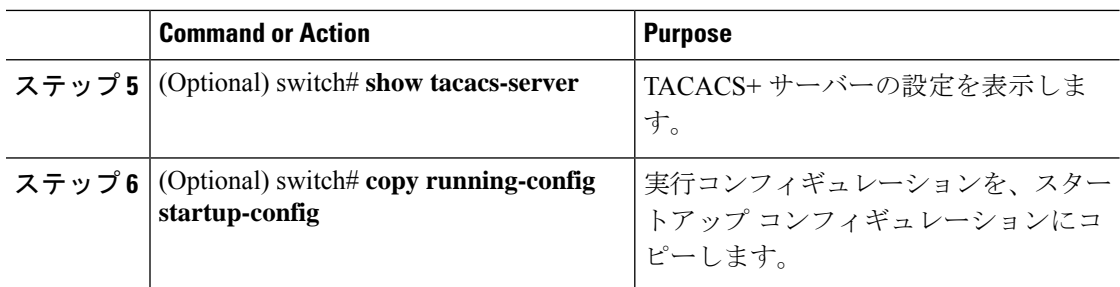

#### **Example**

次に、TACACS+ サーバーの定期的モニタリングを設定する例を示します。

```
switch# configure terminal
switch(config)# tacacs-server host 10.10.1.1 test username user1 password Ur2Gd2BH
idle-time 3
switch(config)# tacacs-server dead-time 5
switch(config)# exit
switch# show tacacs-server
switch# copy running-config startup-config
```
## デッド タイム間隔の設定

すべての TACACS+ サーバーのデッド タイム間隔を設定できます。デッド タイム間隔には、 Cisco Nexus デバイスが TACACS+ サーバーをデッド状態であると宣言した後、そのサーバー がアライブ状態に戻ったかどうかを判断するためにテストパケットを送信するまでの間隔を指 定します。

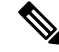

デッドタイム間隔が0分の場合、TACACS+サーバーは、応答を返さない場合でも、デッ トとしてマークされません。デッド タイム間隔はグループ単位で設定できます。 **Note**

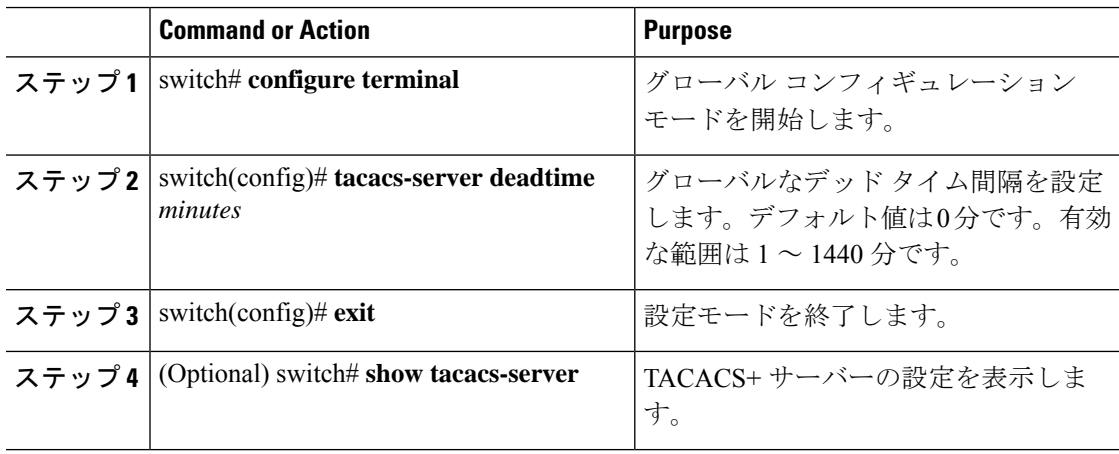

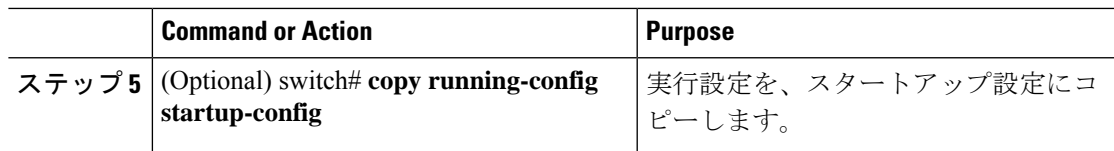

## **TACACS+** サーバまたはサーバ グループの手動モニタリング

## **Procedure**

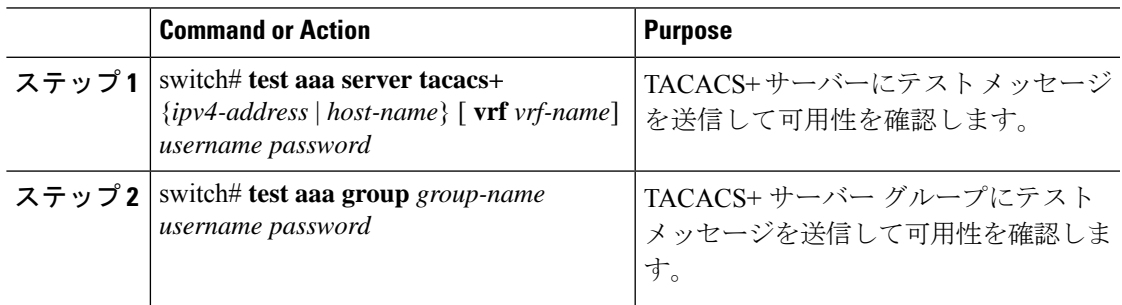

## **Example**

次に、手動でテスト メッセージを送信する例を示します。

switch# **test aaa server tacacs+ 10.10.1.1 user1 Ur2Gd2BH** switch# **test aaa group TacGroup user2 As3He3CI**

## **TACACS+** のディセーブル化

TACACS+ をディセーブルにできます。

**Caution** TACACS+ をディセーブルにすると、関連するすべての設定が自動的に廃棄されます。

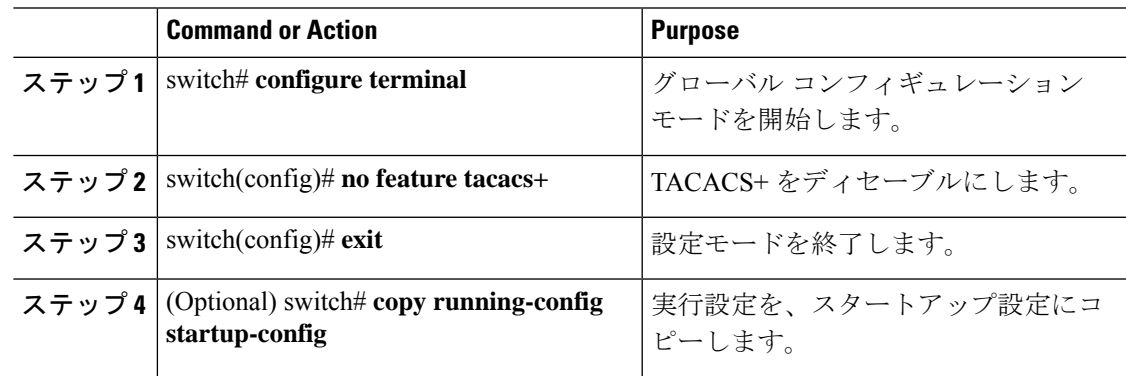

# **TACACS+** 統計情報の表示

スイッチが TACACS+ のアクティビティについて保持している統計情報を表示するには、次の 作業を行います。

#### **Procedure**

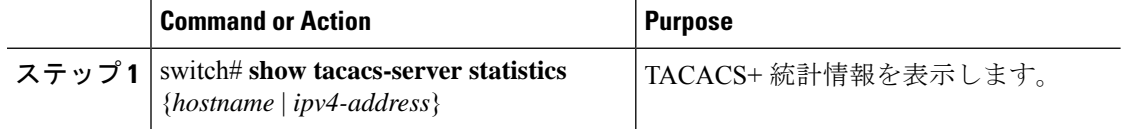

#### **Example**

このコマンドの出力フィールドの詳細については、Nexus スイッチの『*Command Reference*』を参照してください。

# **TACACS+** の設定の確認

TACACS+ の設定情報を表示するには、次のいずれかの作業を行います。

#### **Procedure**

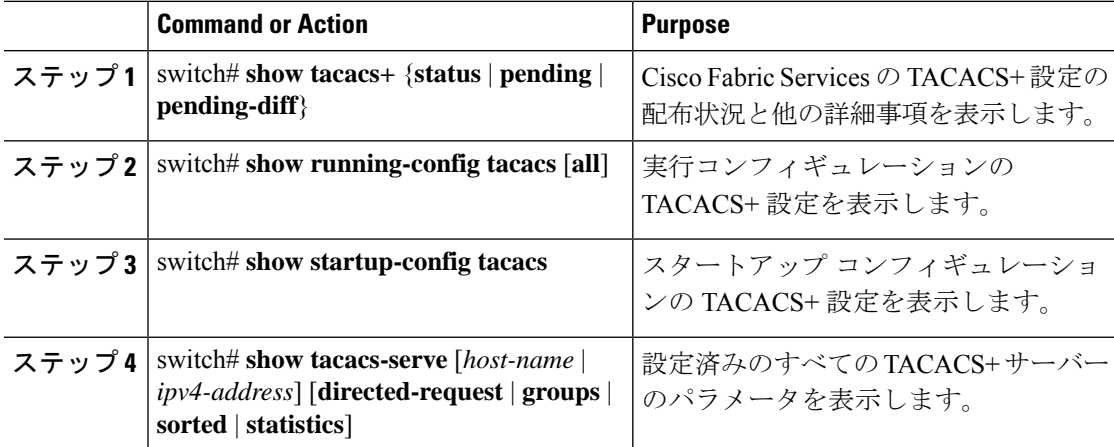

# **TACACS+** の設定例

次に、TACACS+ を設定する例を示します。

```
switch# configure terminal
switch(config)# feature tacacs+
switch(config)# tacacs-server key 7 "ToIkLhPpG"
switch(config)# tacacs-server host 10.10.2.2 key 7 "ShMoMhTl"
switch(config)# aaa group server tacacs+ TacServer
switch(config-tacacs+)# server 10.10.2.2
```
switch(config-tacacs+)# **use-vrf management**

次に、TACACS+をイネーブルにし、TACACS+サーバーの事前共有キーを設定して、サーバー グループ TacServer1 を認証するためにリモート AAA サーバーを指定する例を示します。

```
switch# configure terminal
switch(config)# feature tacacs+
switch(config)# tacacs-server key 7 "ikvhw10"
switch(config)# tacacs-server host 1.1.1.1
switch(config)# tacacs-server host 1.1.1.2
switch(config)# aaa group server tacacs+ TacServer1
switch(config-tacacs+)# server 1.1.1.1
switch(config-tacacs+)# server 1.1.1.2
```
# **TACACS+** のデフォルト設定

次の表に、TACACS+ パラメータのデフォルト設定を示します。

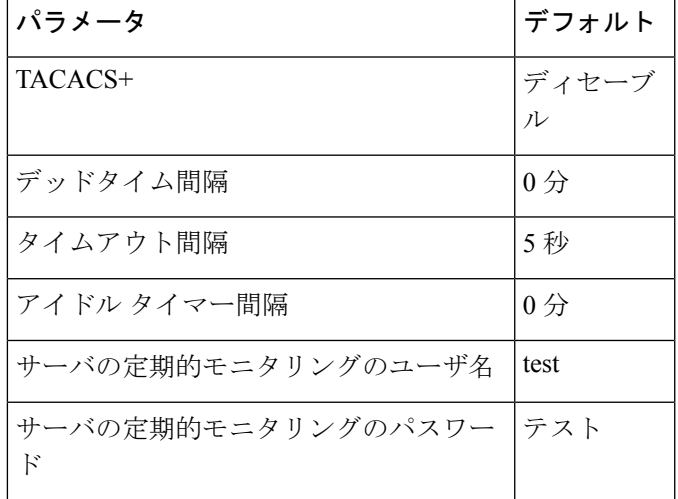

**Table 1: TACACS+** のデフォルト パラメータ

I

翻訳について

このドキュメントは、米国シスコ発行ドキュメントの参考和訳です。リンク情報につきましては 、日本語版掲載時点で、英語版にアップデートがあり、リンク先のページが移動/変更されている 場合がありますことをご了承ください。あくまでも参考和訳となりますので、正式な内容につい ては米国サイトのドキュメントを参照ください。